- 1. Войдите в систему дистанционного обучения.
- 2. Нажмите на кнопку Основное меню Список категорий

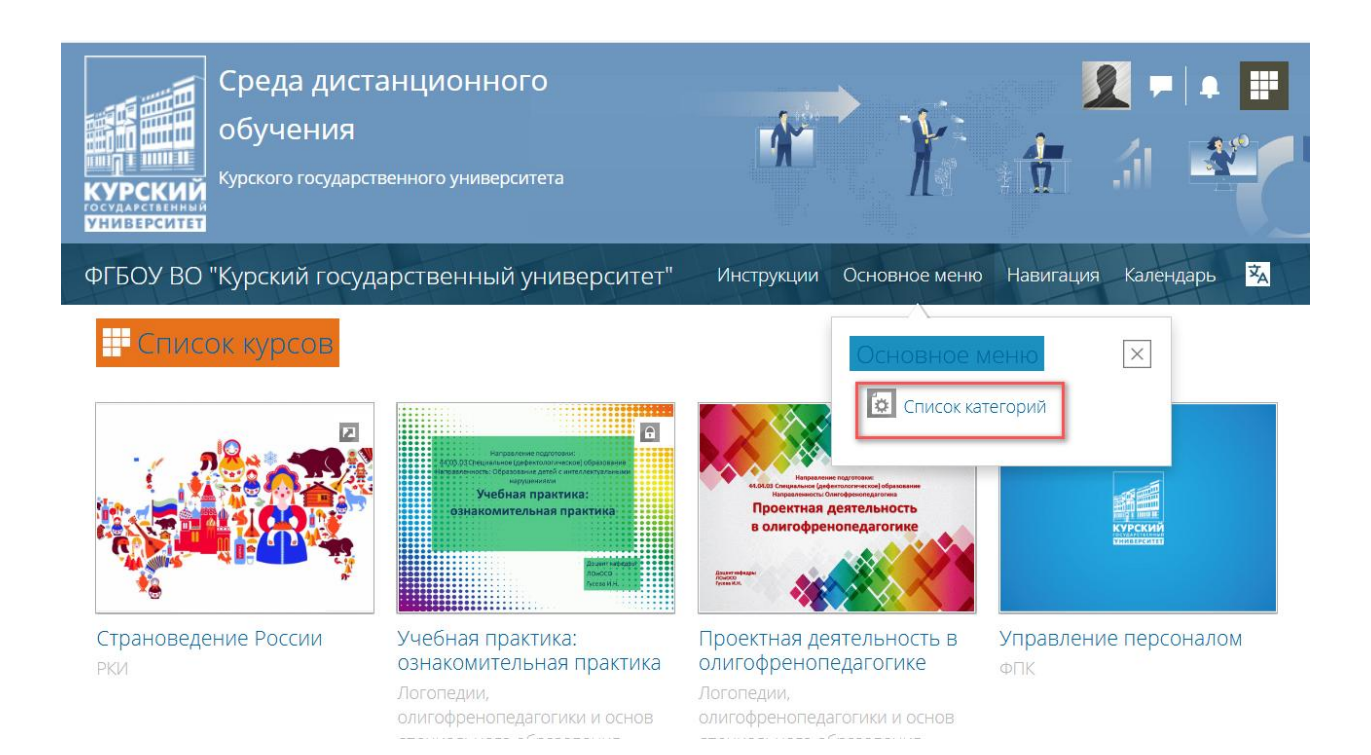

## 3. Если Вы знаете название курса, Вы можете воспользоваться поиском курса.

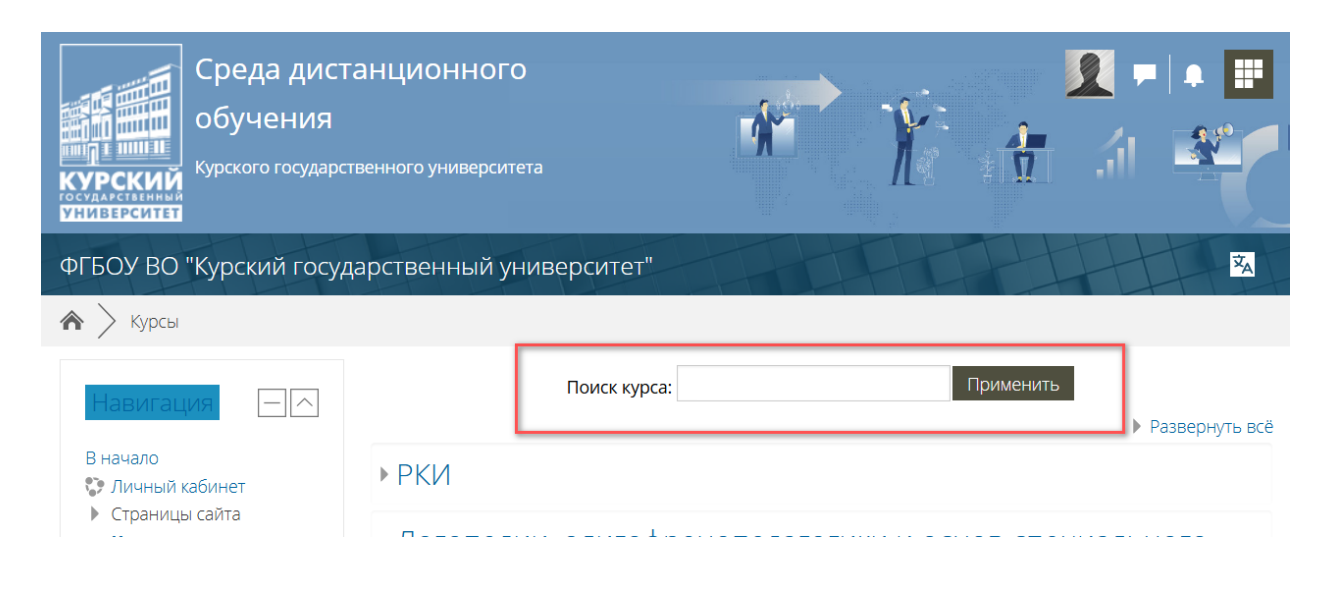

4. Вы также можете найти нужную категорию, развернуть её и выбрать свой курс.

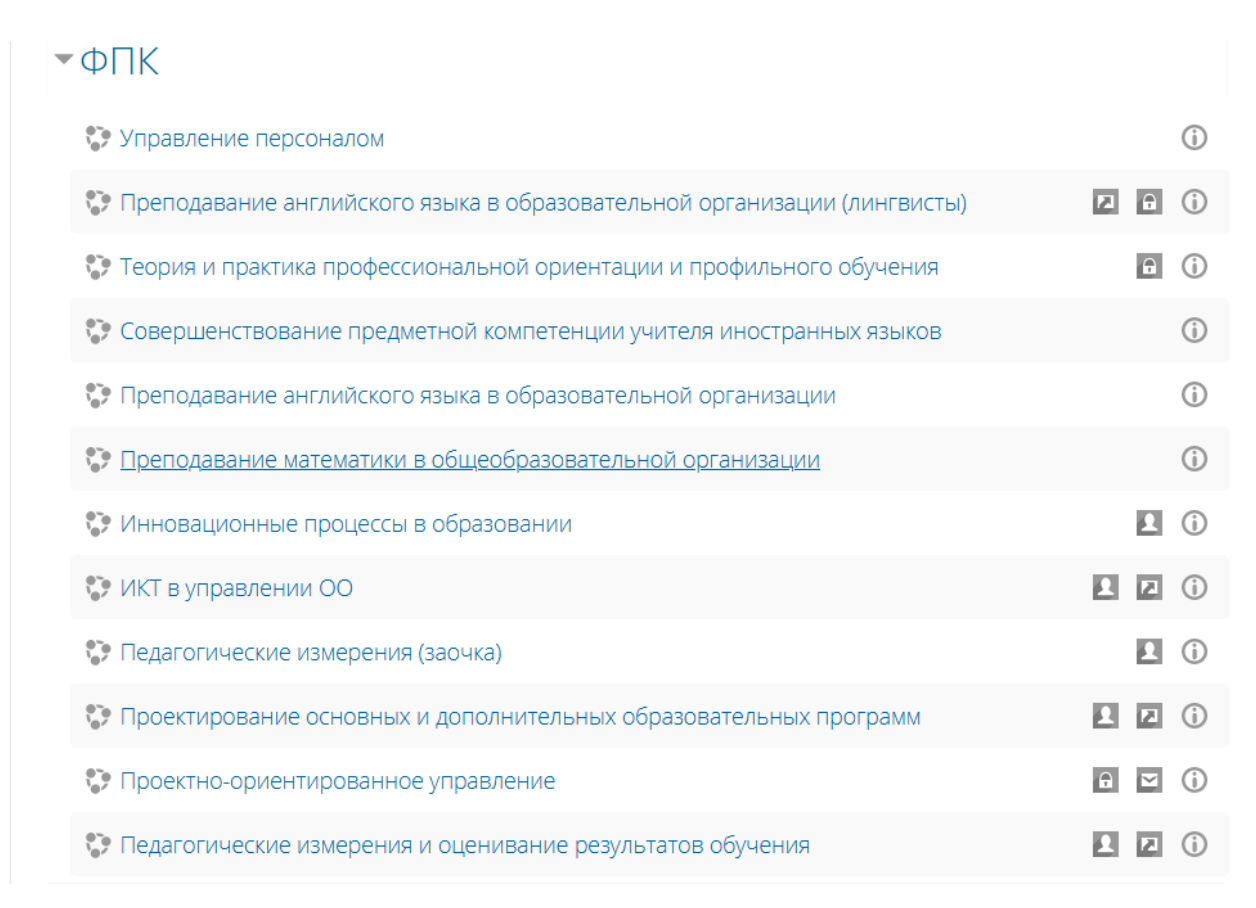

5. **НЕКОТОРЫЕ** курсы потребуют у Вас кодовое слово. Его должны сообщить Вам Ваши преподаватели.

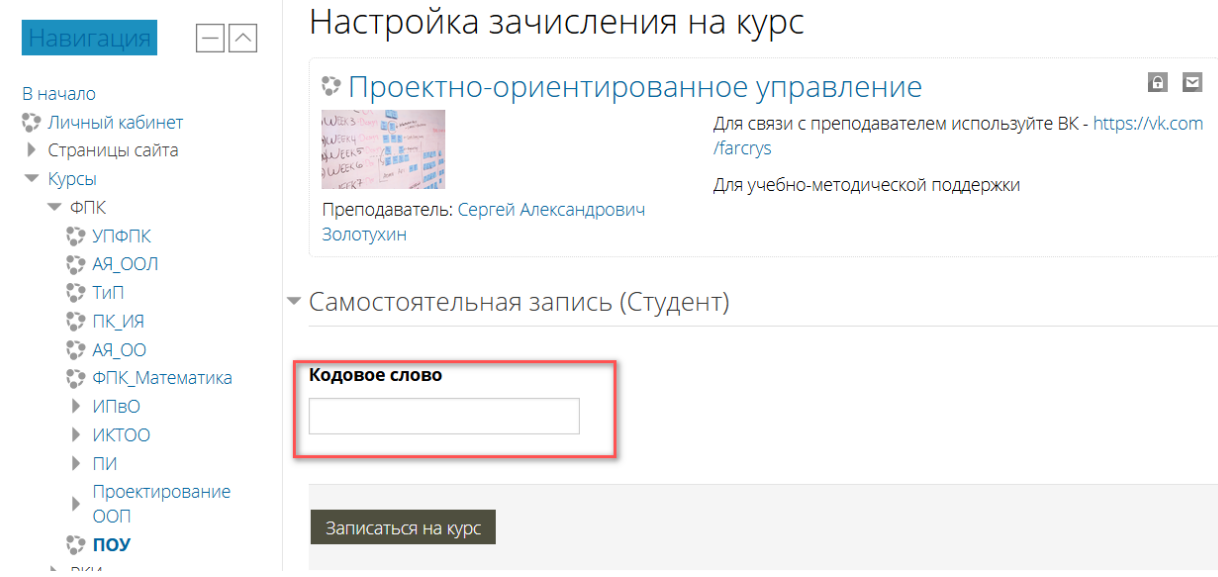